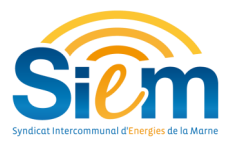

# **Se connecter au SIG**

### Prérequis: utiliser Firefox ou Google Chrome

1ère étape : se rendre sur le site de demande d'intervention à l'adresse suivante :

## **https://www.siem51.fr**

#### 2ème étape : cliquer ici

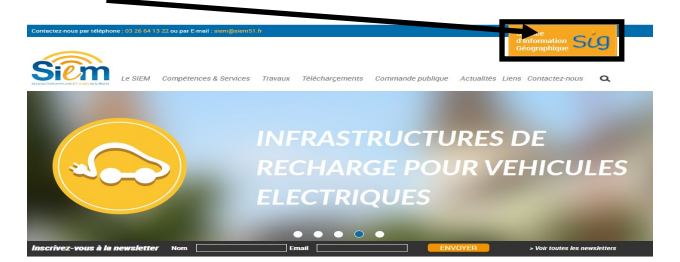

3ème étape: s'identifier avec le nom d'utilisateur (code INSEE) et le mot de passe qui vous a été communiqué par le SIEM, et cliquer sur « Login ».

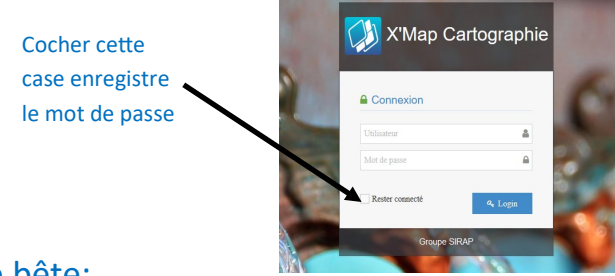

# Pense bête:

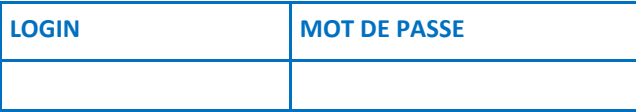

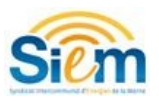